## **Table of Contents**

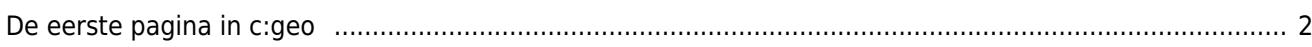

## <span id="page-1-0"></span>**De eerste pagina in c:geo**

Als je c: geo voor de eerste keer na installatie start, word je rechtstreeks naar het volgende scherm "Aan de slag" geleid:

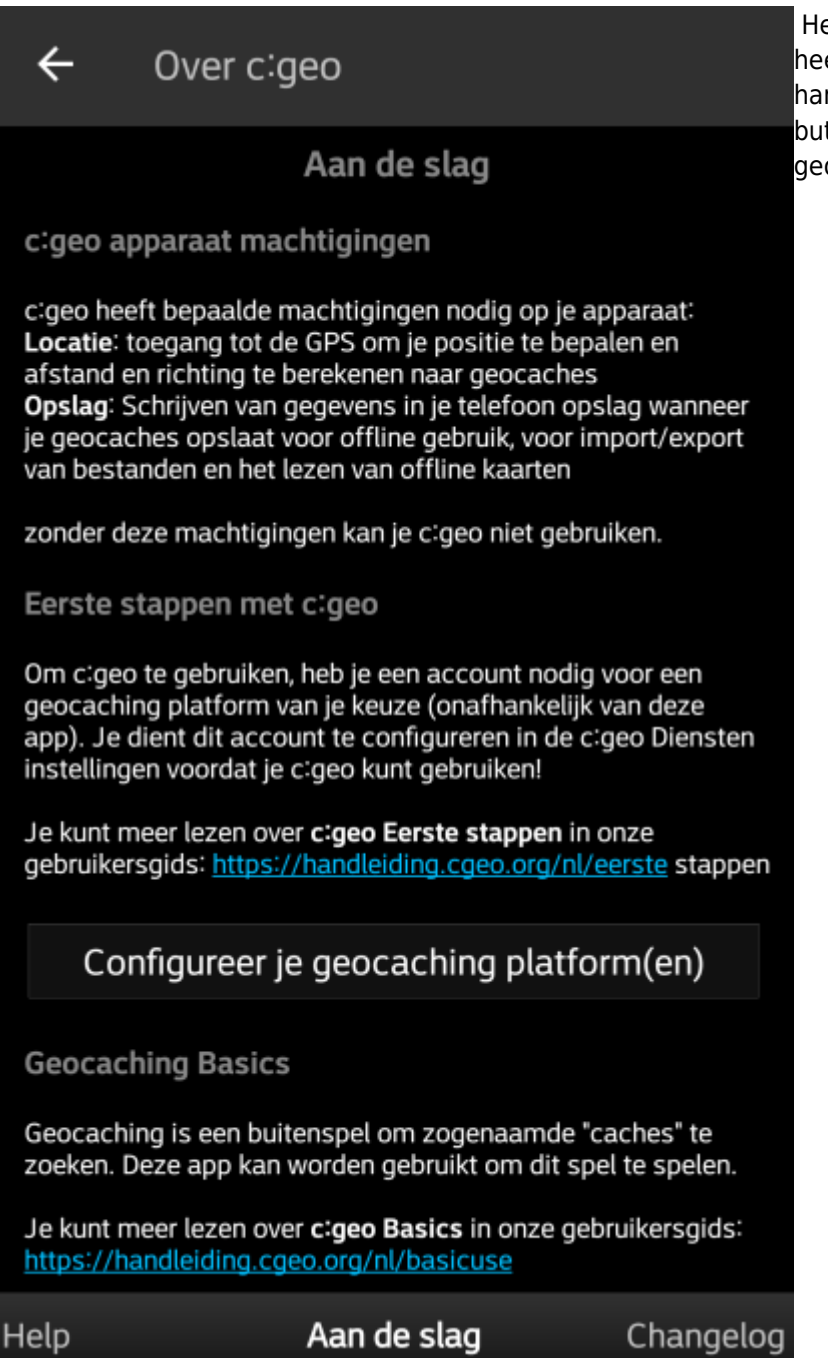

Als je op de button "Configureer je geocaching platform(en)" drukt zul je meteen naar de service instellingen worden gebracht en kun je c:geo authoriseren om te communiceren met het geocaching platform van je keuze zoals hieronder wordt beschreven.

## **Als je na de eerste start opnieuw toegang wilt tot de service-instellingen, vind je ze in: Menu → Instellingen → Diensten**

Het legt de [machtigingen](https://cgeo.droescher.eu/playground/installation#permissions) uit die c:geo nodig heeft op je apparaat, toont links naar deze handleiding en - het belangrijkste - toont een button om de connectie in te stellen naar de geocaching platformen.